## **Inserire una nuova anagrafica operatore**

Dal menù : Fiere e Mercati → Anagrafiche → Anagrafica Ditte

## [Si aprirà la seguente schermata, fare click sul bottone di lato a destra](https://wiki.nuvolaitalsoft.it/lib/exe/detail.php?id=guide%3Aztl%3Amenu_gfm_caso1&media=guide:ztl:4.png) **NUOVO**

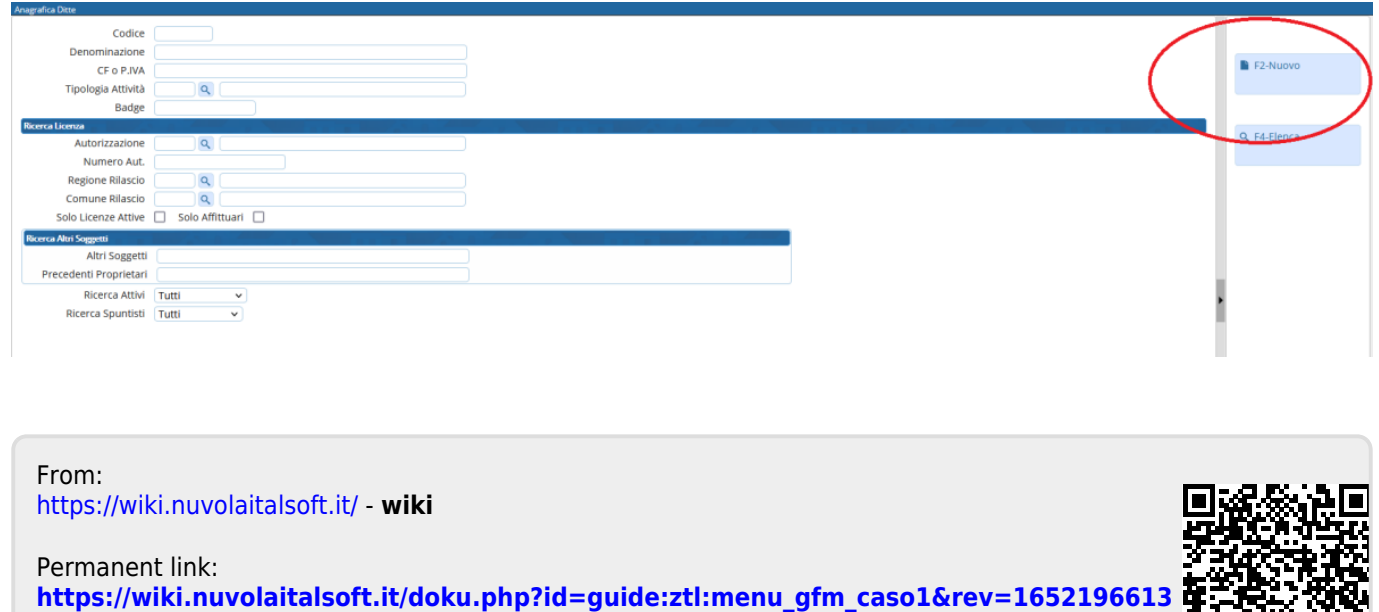

Last update: **2022/05/10 15:30**